# SERVICE BULLETIN

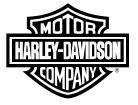

M1540 2021-10-21

## M1540: 2021 PAN AMERICA ECM UPDATE

## **Purpose for Service Bulletin**

This service bulletin is to inform dealers of an Electronic Control Module (ECM) update that is available on Digital Technician II (DT II). This update is to address a no crank, no start condition. Bikes exhibiting this condition will have no reaction when the starter button is pushed with Ignition ON.

It may be seen that after turning the Ignition OFF and waiting 30 or more seconds then turning the Ignition ON again the starter button will then operate as normal.

## **Motorcycles Affected**

All 2021 Pan America RA1250 and RA1250S vehicles.

#### Markets Affected

All markets are affected.

### **Part Numbers**

Refer to Table 1.

**Table 1. Part Numbers** 

| Part No. | Item Description |
|----------|------------------|
| 41000669 | ECM              |

## **Required Dealer Action**

Make sure that software version V21.8 or later is installed on DT II.

#### NOTE

See Figure 1. External power adapter must be plugged into Techlink 3 (TL-3) for ECM reflash procedure to prevent unrecoverable lockups.

- · See Figure 2. The external power adapter must have an output of at least 12 V and 1.2 A. This includes the power adapter included with the TL-3 or the adapter for the DT II.
- The vehicle battery should be fully charged prior doing the software update.
- · Have a battery tender connected to the battery while performing software update.

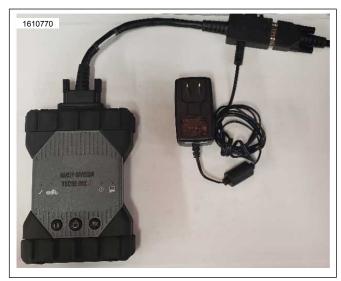

Figure 1. External Power Adapter

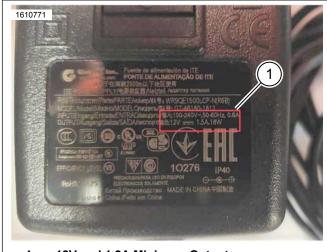

12V and 1.2A Minimum Output

Figure 2. 12V and 1.2A Output

Refer to Table 2.

**Table 2. Software Version** 

| ECM Current Version | ECM Updated Version |  |  |  |
|---------------------|---------------------|--|--|--|
| 41000916D           | 41000916E           |  |  |  |
| 41000917D           | 41000917E           |  |  |  |
| 41000918E           | 41000918F           |  |  |  |

| <br>The interest of preserving customer safety and satisfaction, always check for outstanding recalls whenever any motorcycle is brought into your dealership for entire maintenance or service. |                    |               |               |                                |                 |                  |                  |                  |                |
|----------------------------------------------------------------------------------------------------|--------------------|---------------|---------------|--------------------------------|-----------------|------------------|------------------|------------------|----------------|
| ROUTING                                                                                                    | SERVICE<br>MANAGER | SALES MANAGER | PARTS MANAGER | WARRANTY<br>PROCESS<br>MANAGER | LEAD TECHNICIAN | TECHNICIAN NO. 1 | TECHNICIAN NO. 2 | TECHNICIAN NO. 3 | RETURN THIS TO |
| INITIAL HERE                                                                                                    |                    |               |               |                                |                 |                  |                  |                  |                |

# **Electronic Control Module (ECM) Reflash Sequence**

- 1. Connect battery tender directly to vehicle battery (not through battery tender lead).
  - a. Verify battery is fully charged before proceeding.
- 2. Connect TL-3 to vehicle.
- Connect external power to TL-3 using appropriate power supply providing at least:
  - a. 12 V
  - b. 1.2 A
- 4. Place vehicle in Ignition ON.
- Open DT II program and establish communication with vehicle.
- 6. Proceed to reflash ECM and follow on-screen directions.

### **Credit Procedure**

### NOTE

Enter bulletin number into comment section of claim.

Table 3.

| ITEM                  | DATA              |  |  |  |
|-----------------------|-------------------|--|--|--|
|                       | PRD/MC/DEM Pre-   |  |  |  |
| Claim Type            | Delivery/Standard |  |  |  |
|                       | Claim             |  |  |  |
| Problem Part Number   | 41000669          |  |  |  |
| Quantity              | Leave blank       |  |  |  |
| Labor Code            | 7279              |  |  |  |
| Labor Hours           | 0.2 h             |  |  |  |
| Customer Concern Code | 9210              |  |  |  |
| Condition Code        | 7279              |  |  |  |

2/2 M1540